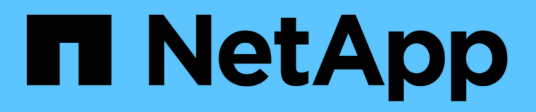

## **Crear y configurar recursos compartidos de SMB**

ONTAP 9

NetApp April 24, 2024

This PDF was generated from https://docs.netapp.com/es-es/ontap/smb-admin/create-configure-sharesconcept.html on April 24, 2024. Always check docs.netapp.com for the latest.

# **Tabla de contenidos**

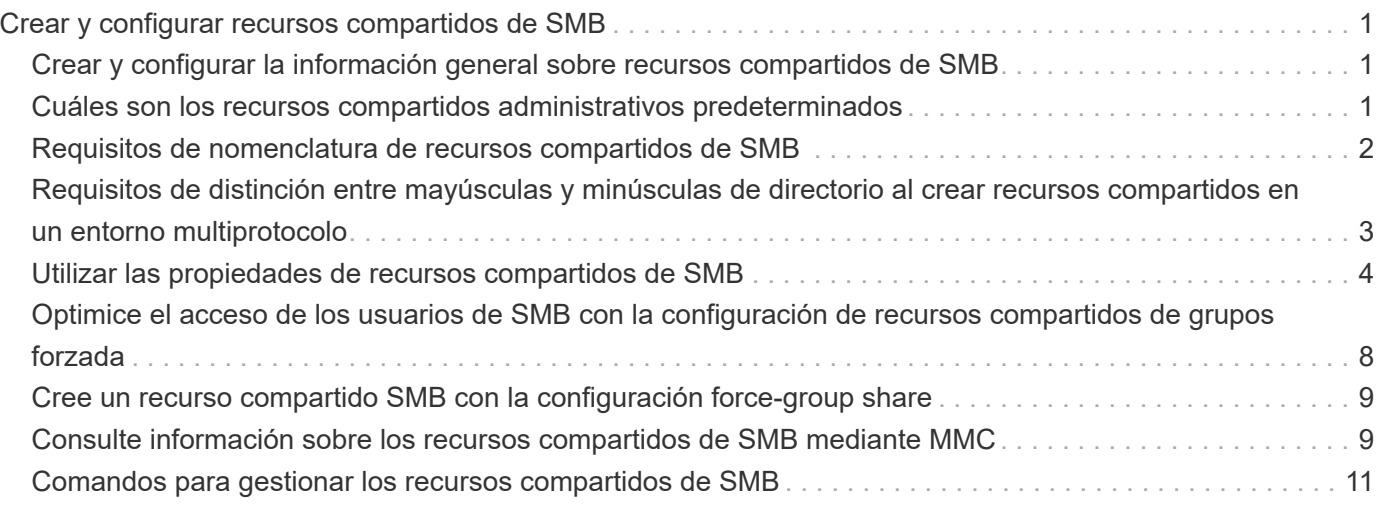

# <span id="page-2-0"></span>**Crear y configurar recursos compartidos de SMB**

## <span id="page-2-1"></span>**Crear y configurar la información general sobre recursos compartidos de SMB**

Antes de que los usuarios y las aplicaciones puedan acceder a los datos en el servidor CIFS mediante SMB, debe crear y configurar recursos compartidos de SMB, que es un punto de acceso con nombre en un volumen. Puede personalizar los recursos compartidos especificando parámetros de recurso compartido y propiedades de recurso compartido. Puede modificar un recurso compartido existente en cualquier momento.

Cuando se crea un recurso compartido de SMB, ONTAP crea una ACL predeterminada para el recurso compartido con permisos de control completo para todos.

Los recursos compartidos de SMB están ligados al servidor CIFS en la máquina virtual de almacenamiento (SVM). Los recursos compartidos de SMB se eliminan si la SVM se elimina o el servidor CIFS con el que está asociado se elimina de la SVM. Si vuelve a crear el servidor CIFS en la SVM, debe volver a crear los recursos compartidos SMB.

#### **Información relacionada**

[Gestione el acceso a archivos mediante SMB](https://docs.netapp.com/es-es/ontap/smb-admin/local-users-groups-concepts-concept.html)

["Configuración de SMB para Microsoft Hyper-V y SQL Server"](https://docs.netapp.com/es-es/ontap/smb-hyper-v-sql/index.html)

[Configurar la asignación de caracteres para la traducción de nombres de archivo SMB en volúmenes](https://docs.netapp.com/es-es/ontap/smb-admin/configure-character-mappings-file-name-translation-task.html)

## <span id="page-2-2"></span>**Cuáles son los recursos compartidos administrativos predeterminados**

Cuando se crea un servidor CIFS en la máquina virtual de almacenamiento (SVM), los recursos compartidos administrativos predeterminados se crean automáticamente. Debe comprender cuáles son esos recursos compartidos predeterminados y cómo se utilizan.

ONTAP crea los siguientes recursos compartidos administrativos predeterminados al crear el servidor CIFS:

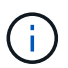

A partir de ONTAP 9.8, el recurso compartido admin\$ ya no se crea de forma predeterminada.

- ipc\$
- Admin\$ (solo ONTAP 9.7 y versiones anteriores)
- r\$

Puesto que los recursos compartidos que terminan con el carácter \$ son recursos compartidos ocultos, los recursos compartidos administrativos predeterminados no son visibles desde Mi PC, pero puede verlos utilizando carpetas compartidas.

### **Cómo se utilizan los recursos compartidos predeterminados ipc\$ y admin\$**

Los recursos compartidos ipc\$ y admin\$ los utilizan ONTAP y los administradores de Windows no pueden

utilizarlos para acceder a los datos que residen en la SVM.

• ipc\$ share

el recurso compartido ipc\$ es un recurso que comparte las canalizaciones con nombre que son esenciales para la comunicación entre programas. el recurso compartido ipc\$ se utiliza durante la administración remota de un equipo y cuando se visualizan los recursos compartidos de un equipo. No puede cambiar la configuración de recursos compartidos, las propiedades de recursos compartidos ni las ACL del recurso compartido ipc\$. Tampoco puede cambiar el nombre del recurso compartido ipc\$ ni eliminarlo.

• Recurso compartido admin\$ (solo ONTAP 9.7 y versiones anteriores)

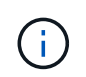

A partir de ONTAP 9.8, el recurso compartido admin\$ ya no se crea de forma predeterminada.

El recurso compartido admin\$ se usa durante la administración remota de la SVM. La ruta de este recurso siempre es la ruta al raíz de SVM. No se pueden cambiar las configuraciones de recursos compartidos, las propiedades de recursos compartidos ni las ACL del recurso compartido admin\$. Tampoco puede cambiar el nombre del recurso compartido admin\$ ni eliminarlo.

### **Cómo se utiliza el recurso compartido c\$ predeterminado**

El recurso compartido c\$ es un recurso compartido administrativo que puede usar el administrador de clústeres o SVM para acceder al volumen raíz de SVM y administrarlo.

A continuación se muestran las características de la cuota c\$:

- La ruta de este recurso compartido siempre es la ruta al volumen raíz de la SVM y no se puede modificar.
- La ACL predeterminada para el recurso compartido c\$ es Administrator / Full Control.

Este usuario es BUILTIN\Administrator. De forma predeterminada, BUILTIN\Administrator puede asignar al recurso compartido y ver, crear, modificar o eliminar archivos y carpetas en el directorio raíz asignado. Se debe tener cuidado al administrar archivos y carpetas en este directorio.

- Es posible cambiar la ACL del recurso compartido de c\$.
- Puede cambiar la configuración de c\$ share y las propiedades share.
- No se puede eliminar el recurso compartido c\$.
- El administrador de SVM puede acceder al resto del espacio de nombres de la SVM desde el recurso compartido c\$ asignado cruzando las uniones del espacio de nombres.
- Se puede acceder al recurso compartido c\$ mediante Microsoft Management Console.

#### **Información relacionada**

[Configuración de permisos de archivo NTFS avanzados mediante la ficha Seguridad de Windows](https://docs.netapp.com/es-es/ontap/smb-admin/configure-ntfs-windows-security-tab-task.html)

### <span id="page-3-0"></span>**Requisitos de nomenclatura de recursos compartidos de SMB**

Tenga en cuenta los requisitos de nomenclatura de los recursos compartidos de ONTAP al crear recursos compartidos de SMB en el servidor de SMB.

Las convenciones de nomenclatura de los recursos compartidos para ONTAP son las mismas que para Windows e incluyen los siguientes requisitos:

- El nombre de cada recurso compartido debe ser exclusivo para el servidor SMB.
- Los nombres de recurso compartido no distinguen mayúsculas de minúsculas.
- La longitud máxima del nombre compartido es de 80 caracteres.
- Se admiten los nombres de los recursos compartidos Unicode.
- Los nombres de los recursos compartidos que terminan con el carácter \$ son recursos compartidos ocultos.
- Para ONTAP 9.7 y anteriores, los recursos compartidos administrativos admin\$, ipc\$ y c\$ se crean automáticamente en cada servidor CIFS y son nombres de recursos compartidos reservados. A partir de ONTAP 9.8, el recurso compartido admin\$ ya no se crea automáticamente.
- No se puede usar el nombre del recurso compartido ONTAP\_ADMIN\$ al crear un recurso compartido.
- Se admiten los nombres de uso compartido que contienen espacios:
	- No puede utilizar un espacio como primer carácter ni como último carácter en un nombre de recurso compartido.
	- Los nombres de los recursos compartidos deben escribirse entre comillas.

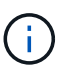

Las comillas simples se consideran parte del nombre del recurso compartido y no se pueden utilizar en lugar de comillas.

• Los siguientes caracteres especiales se admiten cuando se asigna el nombre a los recursos compartidos de SMB:

 $\frac{1}{2}$  @ # \$ % & ' - . ~ ( ) { }

• Los siguientes caracteres especiales no se admiten cuando se asigna el nombre a los recursos compartidos de SMB:

 $\circ$  "  $/ \backslash$  ; ;  $| \le$  > , ? \* =

### <span id="page-4-0"></span>**Requisitos de distinción entre mayúsculas y minúsculas de directorio al crear recursos compartidos en un entorno multiprotocolo**

Si crea recursos compartidos en una SVM donde se utiliza el esquema de nomenclatura 8.3 para distinguir entre nombres de directorio donde solo hay diferencias de mayúsculas y minúsculas entre los nombres, debe utilizar el nombre 8.3 en la ruta de acceso compartido para garantizar que el cliente se conecte a la ruta de directorio deseada.

En el siguiente ejemplo, se crearon dos directorios llamados "'testdir'" y "'TESTDIR'" en un cliente Linux. La ruta de unión del volumen que contiene los directorios es /home. La primera salida es de un cliente Linux y la segunda es de un cliente SMB.

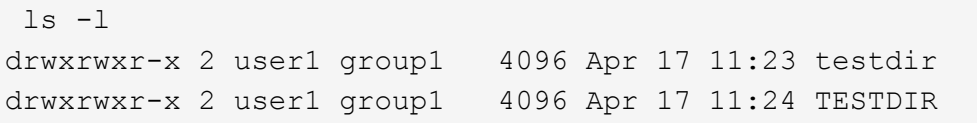

dir Directory of Z:\ 04/17/2015 11:23 AM <DIR> testdir 04/17/2015 11:24 AM <DIR> TESTDI~1

Al crear un recurso compartido en el segundo directorio, debe utilizar el nombre 8.3 en la ruta de acceso al recurso compartido. En este ejemplo, la ruta del recurso compartido al primer directorio es /home/testdir y la ruta del recurso compartido al segundo directorio es /home/TESTDI~1.

## <span id="page-5-0"></span>**Utilizar las propiedades de recursos compartidos de SMB**

### **Usar la información general de propiedades compartidas de SMB**

Puede personalizar las propiedades de los recursos compartidos SMB.

Las propiedades de recursos compartidos disponibles son las siguientes:

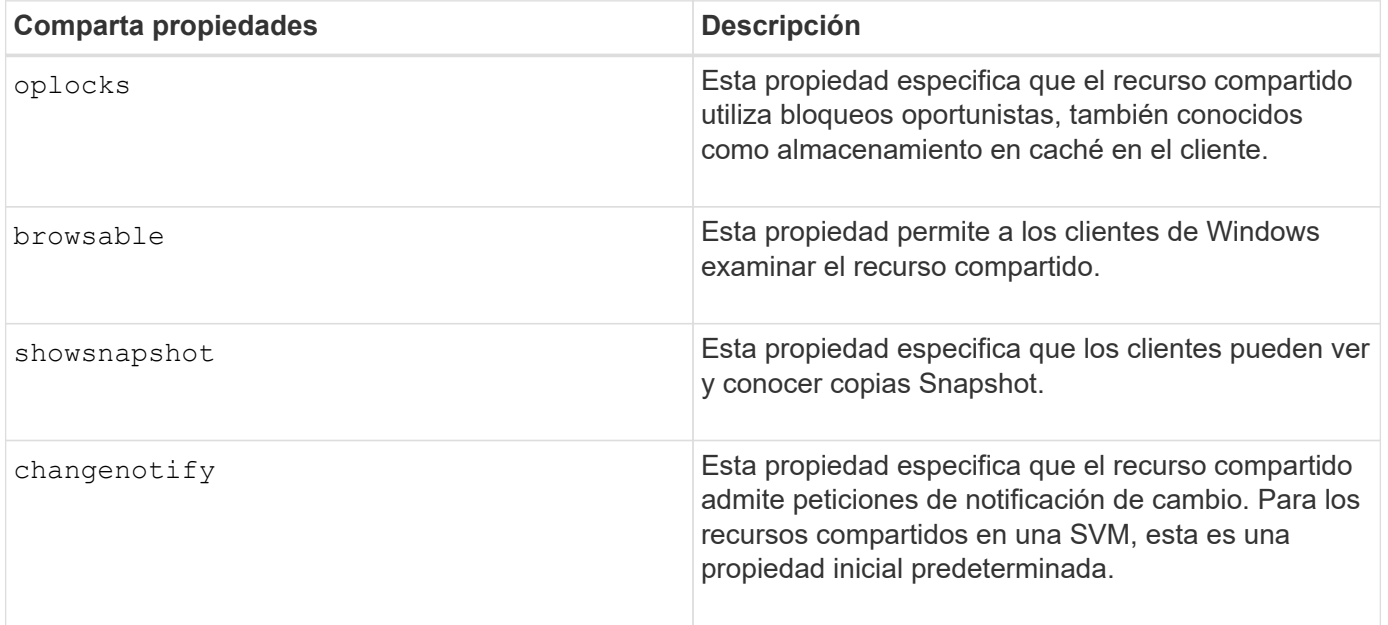

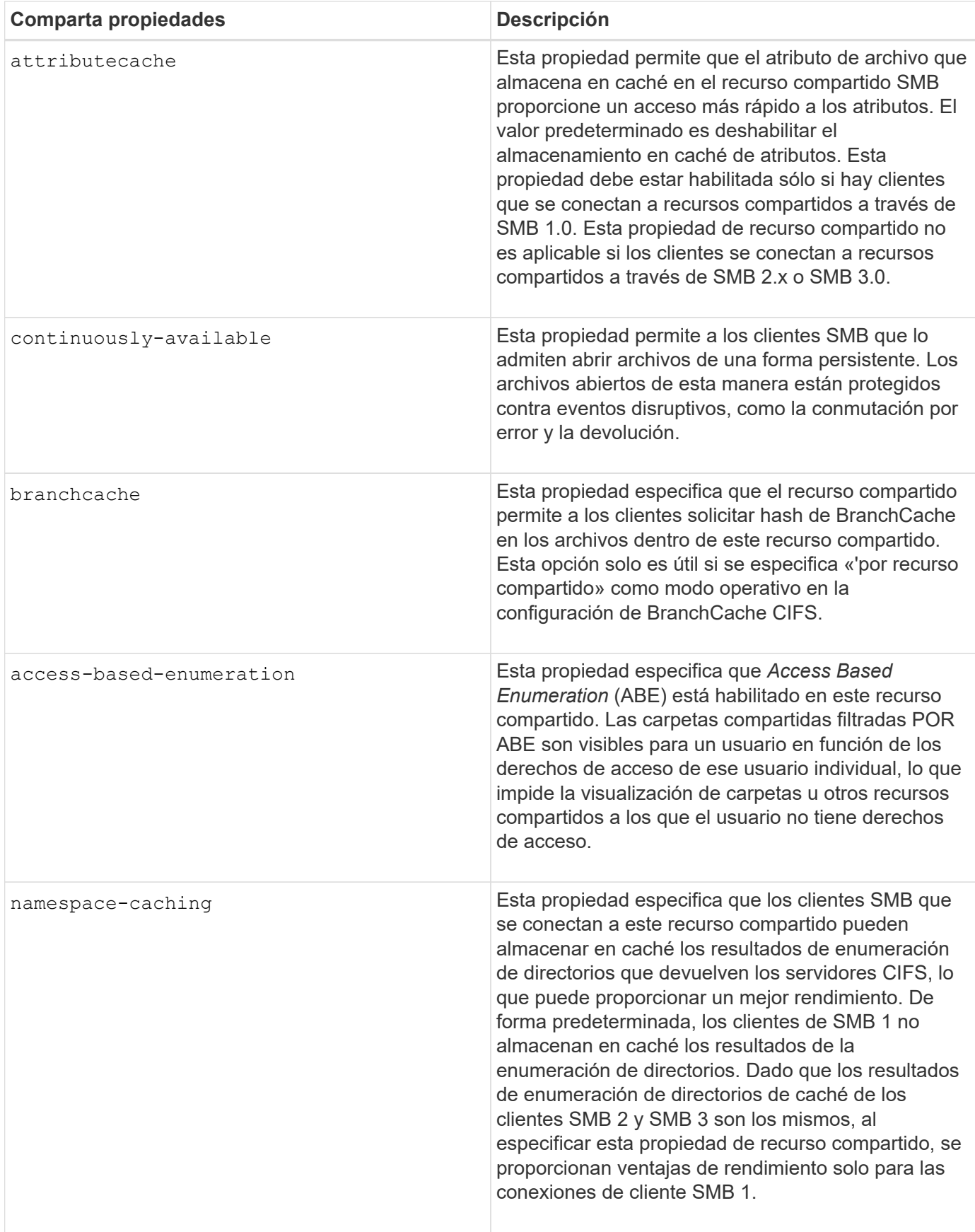

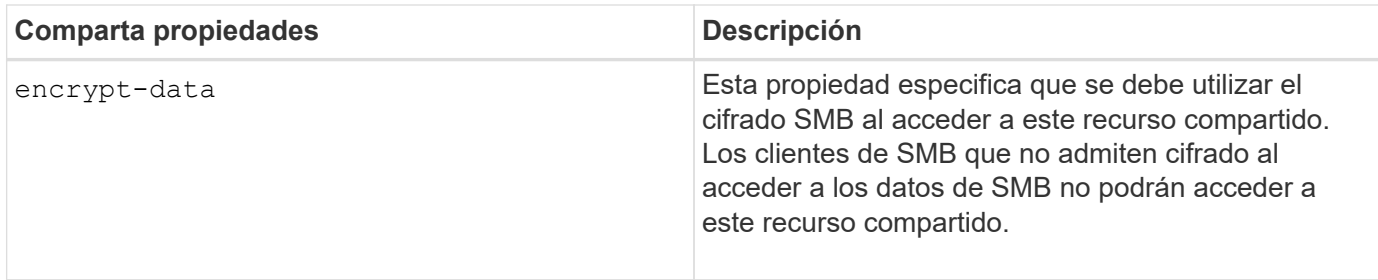

### **Agregar o quitar propiedades de recursos compartidos en un recurso compartido SMB existente**

Puede personalizar un recurso compartido SMB existente agregando o quitando propiedades de recurso compartido. Esto puede ser útil para cambiar la configuración de recursos compartidos con el fin de satisfacer los requisitos en constante cambio del entorno.

#### **Antes de empezar**

Debe existir el recurso compartido cuyas propiedades desea modificar.

#### **Acerca de esta tarea**

Directrices para añadir propiedades de recurso compartido:

- Puede agregar una o más propiedades de recursos compartidos mediante una lista delimitada por comas.
- Todas las propiedades de recurso compartido que haya especificado anteriormente permanecen vigentes.

Las propiedades recién agregadas se agregan a la lista existente de propiedades de recursos compartidos.

- Si especifica un nuevo valor para las propiedades de recurso compartido que ya se han aplicado al recurso compartido, el valor recién especificado reemplazará al valor original.
- No se pueden quitar las propiedades compartidas mediante la vserver cifs share properties add comando.

Puede utilizar el vserver cifs share properties remove comando para quitar propiedades de recurso compartido.

Directrices para eliminar propiedades de recurso compartido:

- Puede quitar una o varias propiedades de recursos compartidos mediante una lista delimitada por comas.
- Las propiedades de recurso compartido que ha especificado previamente pero no las quita permanecen vigentes.

#### **Pasos**

1. Introduzca el comando correspondiente:

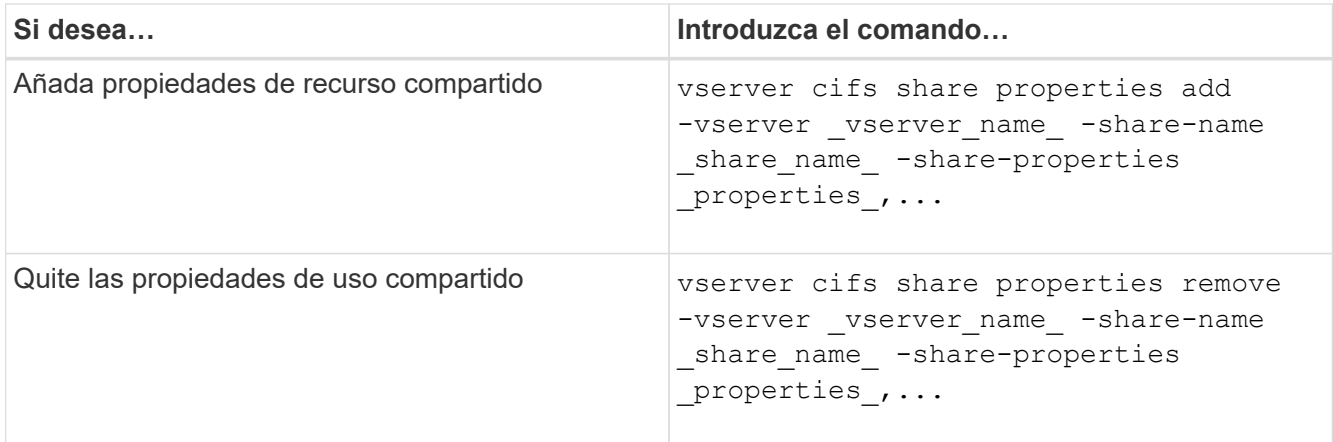

2. Compruebe la configuración de propiedades compartidas: vserver cifs share show -vserver vserver name -share-name share name

#### **Ejemplos**

El siguiente comando añade el showsnapshot Comparta la propiedad con una participación denominada «shara1» en la SVM vs1:

```
cluster1::> vserver cifs share properties add -vserver vs1 -share-name
share1 -share-properties showsnapshot
cluster1::> vserver cifs share show -vserver vs1
Vserver Share Path Properties Comment ACL
--------- ------ -------- ---------- -------- -----------
vs1 share1 /share1 oplocks - Everyone / Full
Control
                            browsable
                            changenotify
                            showsnapshot
```
El siguiente comando quita el browsable Compartir la propiedad de una acción denominada «shara2» en la SVM vs1:

```
cluster1::> vserver cifs share properties remove -vserver vs1 -share-name
share2 -share-properties browsable
cluster1::> vserver cifs share show -vserver vs1
Vserver Share Path Properties Comment ACL
--------- ------ -------- ---------- -------- -----------
vs1 share2 /share2 oplocks - Everyone / Full
Control
                           changenotify
```
**Información relacionada**

## <span id="page-9-0"></span>**Optimice el acceso de los usuarios de SMB con la configuración de recursos compartidos de grupos forzada**

Cuando se crea un recurso compartido desde la línea de comandos de ONTAP a datos con seguridad efectiva de UNIX, se puede especificar que todos los archivos creados por los usuarios de SMB en ese recurso compartido pertenecen al mismo grupo, conocido como el *force-group*, que debe ser un grupo predefinido en la base de datos de grupos UNIX. El uso de un grupo de fuerza facilita el acceso de los usuarios SMB que pertenecen a varios grupos a los archivos.

Especificar un grupo de fuerza solo es significativo si el recurso compartido está en un qtree UNIX o mixto. No es necesario establecer un grupo forzado para los recursos compartidos de un volumen NTFS o un qtree ya que el acceso a los archivos de estos recursos compartidos está determinado por permisos de Windows, no por GID de UNIX.

Si se ha especificado un grupo de fuerza para un recurso compartido, lo siguiente se convierte en verdadero del recurso compartido:

• Los usuarios de SMB del grupo de fuerza que acceden a este recurso compartido se cambian temporalmente al GID del grupo de fuerza.

Este GID permite acceder a los archivos de este recurso compartido a los que no se puede acceder normalmente con su GID o UID principal.

• Todos los archivos de este recurso compartido creados por usuarios SMB pertenecen al mismo grupo de fuerzas, independientemente del GID primario del propietario del archivo.

Cuando los usuarios de SMB intentan acceder a un archivo creado por NFS, los GID principales de los usuarios de SMB determinan los derechos de acceso.

El grupo de fuerza no afecta al modo en que los usuarios NFS acceden a los archivos de este recurso compartido. Un archivo creado por NFS adquiere el GID del propietario del archivo. La determinación de los permisos de acceso se basa en el UID y el GID primario del usuario NFS que intenta acceder al archivo.

El uso de un grupo de fuerza facilita el acceso de los usuarios SMB que pertenecen a varios grupos a los archivos. Por ejemplo, si desea crear un recurso compartido para almacenar las páginas web de la empresa y proporcionar acceso de escritura a los usuarios de los departamentos de Ingeniería y Marketing, puede crear un recurso compartido y proporcionar acceso de escritura a un grupo de fuerza denominado "'webgroup1'". Debido al grupo de fuerza, todos los archivos creados por los usuarios de SMB en este recurso compartido son propiedad del grupo "'webgroup1'". Además, a los usuarios se les asigna automáticamente el GID del grupo "'webgroup1'" al acceder al recurso compartido. Como resultado, todos los usuarios pueden escribir en este recurso compartido sin necesidad de gestionar los derechos de acceso de los usuarios en los departamentos de ingeniería y marketing.

#### **Información relacionada**

[Crear un recurso compartido de SMB con la configuración de recurso compartido de grupo forzado](#page-10-0)

## <span id="page-10-0"></span>**Cree un recurso compartido SMB con la configuración force-group share**

Puede crear un recurso compartido de SMB con la configuración de recurso compartido de grupo forzado si desea que los usuarios de SMB que acceden a datos de volúmenes o qtrees con seguridad de archivos UNIX consideren que ONTAP pertenece al mismo grupo UNIX.

### **Paso**

1. Cree el recurso compartido de SMB: vserver cifs share create -vserver *vserver\_name* -share-name *share\_name* -path path -force-group-for-create *UNIX\_group\_name*

Si la ruta UNC (\\servername\sharename\filepath) del recurso compartido contiene más de 256 caracteres (excluyendo el inicial "`\\`" En la ruta UNC), la ficha **Seguridad** del cuadro Propiedades de Windows no está disponible. Se trata de un problema del cliente Windows y no de un problema de ONTAP. Para evitar este problema, no cree recursos compartidos con rutas UNC con más de 256 caracteres.

Si desea quitar el grupo de fuerza después de crear el recurso compartido, puede modificar el recurso compartido en cualquier momento y especificar una cadena vacía ("") como valor para -force-group -for-create parámetro. Si quita el grupo de fuerza modificando el recurso compartido, todas las conexiones existentes a este recurso compartido siguen teniendo el grupo de fuerza establecido anteriormente como GID primario.

### **Ejemplo**

El siguiente comando crea un recurso compartido "'webpages'" al que se puede acceder en la web del /corp/companyinfo directorio en el que todos los archivos que crean los usuarios SMB se asignan al grupo webgroup1:

```
vserver cifs share create -vserver vs1 -share-name webpages -path
/corp/companyinfo -force-group-for-create webgroup1
```
### **Información relacionada**

[Optimice el acceso de los usuarios de SMB con la configuración de recursos compartidos de grupos forzada](#page-9-0)

## <span id="page-10-1"></span>**Consulte información sobre los recursos compartidos de SMB mediante MMC**

Puede ver información sobre los recursos compartidos de SMB en la SVM y realizar algunas tareas de gestión con Microsoft Management Console (MMC). Antes de ver los recursos compartidos, tiene que conectar MMC a la SVM.

### **Acerca de esta tarea**

Puede realizar las siguientes tareas en recursos compartidos contenidos en las SVM mediante MMC:

- Ver recursos compartidos
- Ver sesiones activas
- Ver archivos abiertos
- Enumera la lista de sesiones, archivos y conexiones de árbol del sistema
- Cierre los archivos abiertos en el sistema
- Cierre las sesiones abiertas
- Cree/gestione recursos compartidos

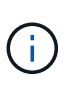

Las vistas que muestran las capacidades anteriores son específicas de los nodos y no del clúster. Por lo tanto, cuando utiliza MMC para conectarse al nombre de host del servidor SMB (es decir, cifs01.domain.local), se le enrutará, en función de cómo haya configurado DNS, a una única LIF dentro del clúster.

MMC para ONTAP no admite las siguientes funciones:

- Creación de nuevos usuarios/grupos locales
- Gestión/visualización de usuarios/grupos locales existentes
- Ver eventos o registros de rendimiento
- Reducida
- Servicios y aplicaciones

Es posible que tenga experiencia cuando no se admite la operación remote procedure call failed errores.

#### ["Preguntas más frecuentes: Uso de MMC de Windows con ONTAP"](https://kb.netapp.com/Advice_and_Troubleshooting/Data_Storage_Software/ONTAP_OS/FAQ%3A_Using_Windows_MMC_with_ONTAP)

#### **Pasos**

- 1. Para abrir la MMC de Administración de equipos en cualquier servidor de Windows, en **Panel de control**, seleccione **Herramientas administrativas** > **Administración de equipos**.
- 2. Seleccione **Acción** > **conectar a otro ordenador**.

Aparece el cuadro de diálogo Seleccionar equipo.

- 3. Escriba el nombre del sistema de almacenamiento o haga clic en **examinar** para buscar el sistema de almacenamiento.
- 4. Haga clic en **Aceptar**.

MMC se conecta a SVM.

5. En el panel de navegación, haga clic en **carpetas compartidas** > **recursos compartidos**.

Se muestra una lista de recursos compartidos de la SVM en el panel de visualización derecho.

- 6. Para mostrar las propiedades de uso compartido de un recurso compartido, haga doble clic en él para abrir el cuadro de diálogo **Propiedades**.
- 7. Si no puede conectarse al sistema de almacenamiento mediante MMC, puede agregar al usuario al grupo BUILTIN\Administrators o BUILTIN\Power Users mediante uno de los siguientes comandos del sistema de almacenamiento:

```
cifs users-and-groups local-groups add-members -vserver <vserver name>
-group-name BUILTIN\Administrators -member-names <domainuser>
cifs users-and-groups local-groups add-members -vserver <vserver name>
-group-name "BUILTIN\Power Users" -member-names <domainuser>
```
## <span id="page-12-0"></span>**Comandos para gestionar los recursos compartidos de SMB**

Utilice la vserver cifs share y.. vserver cifs share properties Comandos para gestionar los recursos compartidos de SMB.

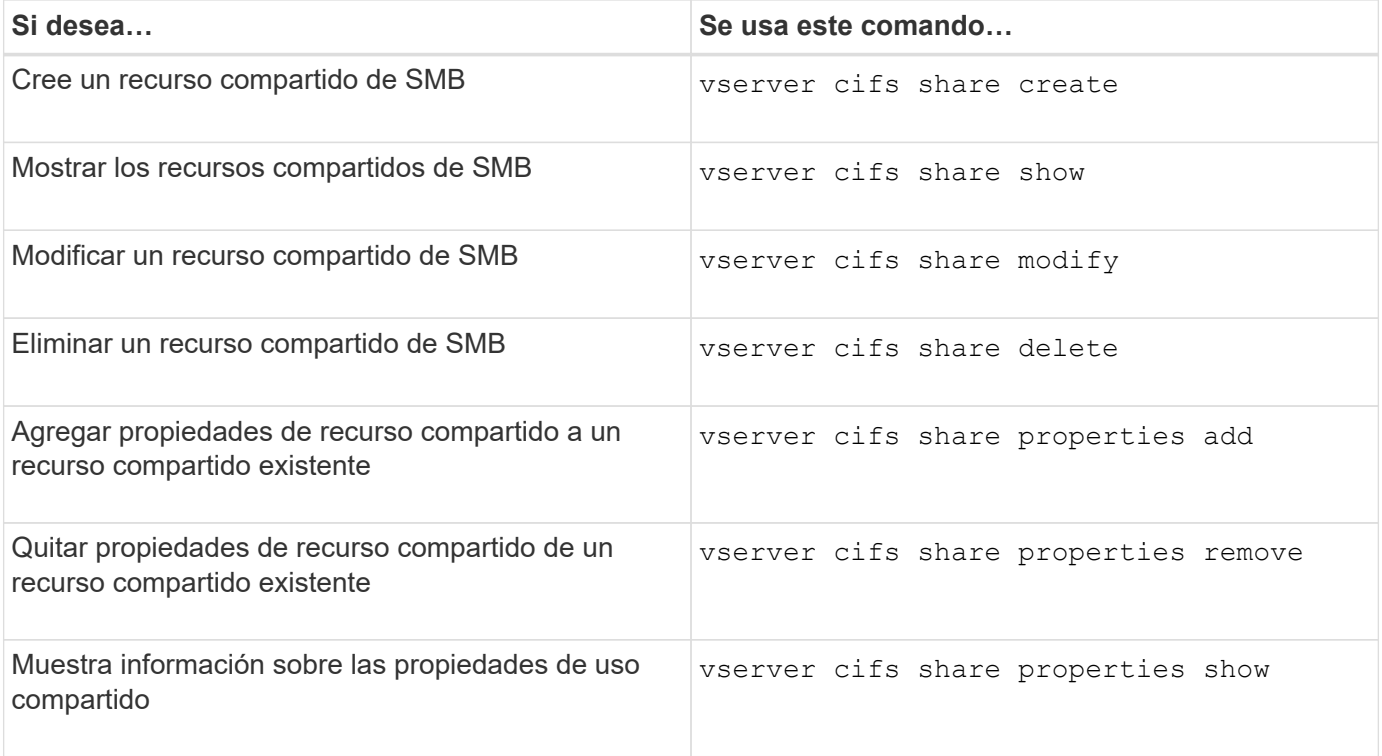

Consulte la página de manual de cada comando para obtener más información.

#### **Información de copyright**

Copyright © 2024 NetApp, Inc. Todos los derechos reservados. Imprimido en EE. UU. No se puede reproducir este documento protegido por copyright ni parte del mismo de ninguna forma ni por ningún medio (gráfico, electrónico o mecánico, incluidas fotocopias, grabaciones o almacenamiento en un sistema de recuperación electrónico) sin la autorización previa y por escrito del propietario del copyright.

El software derivado del material de NetApp con copyright está sujeto a la siguiente licencia y exención de responsabilidad:

ESTE SOFTWARE LO PROPORCIONA NETAPP «TAL CUAL» Y SIN NINGUNA GARANTÍA EXPRESA O IMPLÍCITA, INCLUYENDO, SIN LIMITAR, LAS GARANTÍAS IMPLÍCITAS DE COMERCIALIZACIÓN O IDONEIDAD PARA UN FIN CONCRETO, CUYA RESPONSABILIDAD QUEDA EXIMIDA POR EL PRESENTE DOCUMENTO. EN NINGÚN CASO NETAPP SERÁ RESPONSABLE DE NINGÚN DAÑO DIRECTO, INDIRECTO, ESPECIAL, EJEMPLAR O RESULTANTE (INCLUYENDO, ENTRE OTROS, LA OBTENCIÓN DE BIENES O SERVICIOS SUSTITUTIVOS, PÉRDIDA DE USO, DE DATOS O DE BENEFICIOS, O INTERRUPCIÓN DE LA ACTIVIDAD EMPRESARIAL) CUALQUIERA SEA EL MODO EN EL QUE SE PRODUJERON Y LA TEORÍA DE RESPONSABILIDAD QUE SE APLIQUE, YA SEA EN CONTRATO, RESPONSABILIDAD OBJETIVA O AGRAVIO (INCLUIDA LA NEGLIGENCIA U OTRO TIPO), QUE SURJAN DE ALGÚN MODO DEL USO DE ESTE SOFTWARE, INCLUSO SI HUBIEREN SIDO ADVERTIDOS DE LA POSIBILIDAD DE TALES DAÑOS.

NetApp se reserva el derecho de modificar cualquiera de los productos aquí descritos en cualquier momento y sin aviso previo. NetApp no asume ningún tipo de responsabilidad que surja del uso de los productos aquí descritos, excepto aquello expresamente acordado por escrito por parte de NetApp. El uso o adquisición de este producto no lleva implícita ninguna licencia con derechos de patente, de marcas comerciales o cualquier otro derecho de propiedad intelectual de NetApp.

Es posible que el producto que se describe en este manual esté protegido por una o más patentes de EE. UU., patentes extranjeras o solicitudes pendientes.

LEYENDA DE DERECHOS LIMITADOS: el uso, la copia o la divulgación por parte del gobierno están sujetos a las restricciones establecidas en el subpárrafo (b)(3) de los derechos de datos técnicos y productos no comerciales de DFARS 252.227-7013 (FEB de 2014) y FAR 52.227-19 (DIC de 2007).

Los datos aquí contenidos pertenecen a un producto comercial o servicio comercial (como se define en FAR 2.101) y son propiedad de NetApp, Inc. Todos los datos técnicos y el software informático de NetApp que se proporcionan en este Acuerdo tienen una naturaleza comercial y se han desarrollado exclusivamente con fondos privados. El Gobierno de EE. UU. tiene una licencia limitada, irrevocable, no exclusiva, no transferible, no sublicenciable y de alcance mundial para utilizar los Datos en relación con el contrato del Gobierno de los Estados Unidos bajo el cual se proporcionaron los Datos. Excepto que aquí se disponga lo contrario, los Datos no se pueden utilizar, desvelar, reproducir, modificar, interpretar o mostrar sin la previa aprobación por escrito de NetApp, Inc. Los derechos de licencia del Gobierno de los Estados Unidos de América y su Departamento de Defensa se limitan a los derechos identificados en la cláusula 252.227-7015(b) de la sección DFARS (FEB de 2014).

#### **Información de la marca comercial**

NETAPP, el logotipo de NETAPP y las marcas que constan en <http://www.netapp.com/TM>son marcas comerciales de NetApp, Inc. El resto de nombres de empresa y de producto pueden ser marcas comerciales de sus respectivos propietarios.